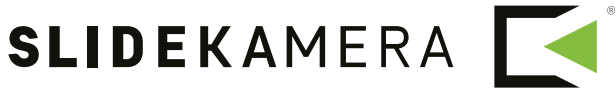

NEXT LEVEL OF FILMMAKING

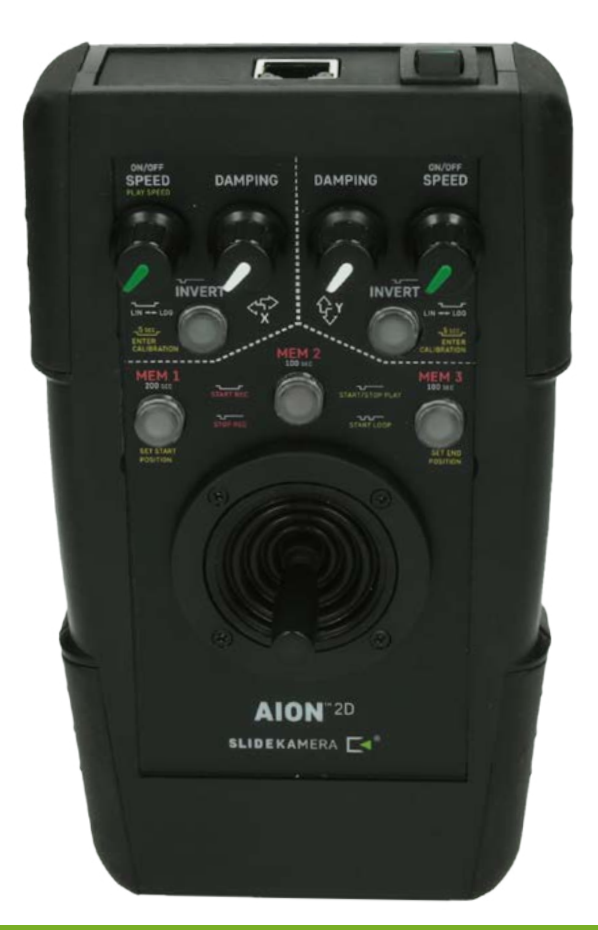

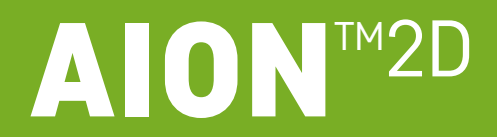

**STEROWNIK** 

# **Instrukcja użytkownika**

Instrukcja w pliku pdf do pobrania na www.slidekamera.pl

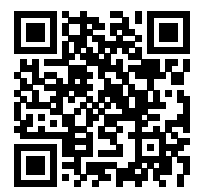

Przed przystąpieniem do pracy z sterownikiem AION™ 2D należy zapoznać się z instrukcją obsługi.

**Należy pamiętać, że używanie sterownika w sposób niezgodny z instrukcją może być przyczyną awarii lub uszkodzenia urządzenia, za które producent nie odpowiada.**

# **Spis treści**

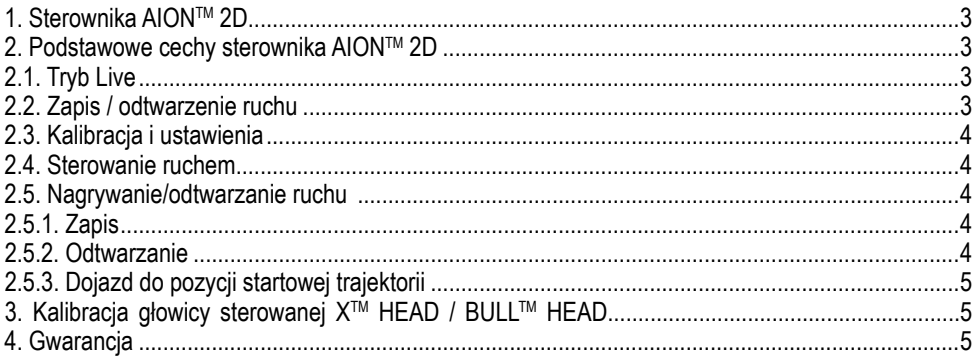

**Producent Slidekamera ®** High Engineering Technology CNC s.c. Sebastian Pawelec Karol Mikulski Glina 45 82-522 Sadlinki NIP: 581-188-33-32

Biuro Handlowe Slidekamera 80-175 Gdańsk (Polska) ul. Kartuska 386

tel./fax (+48) 58 710 41 04 e-mail: biuro@slidekamera.pl www.slidekamera.pl

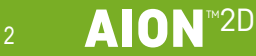

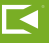

# <span id="page-2-0"></span>**1. Sterownik AIONTM 2D**

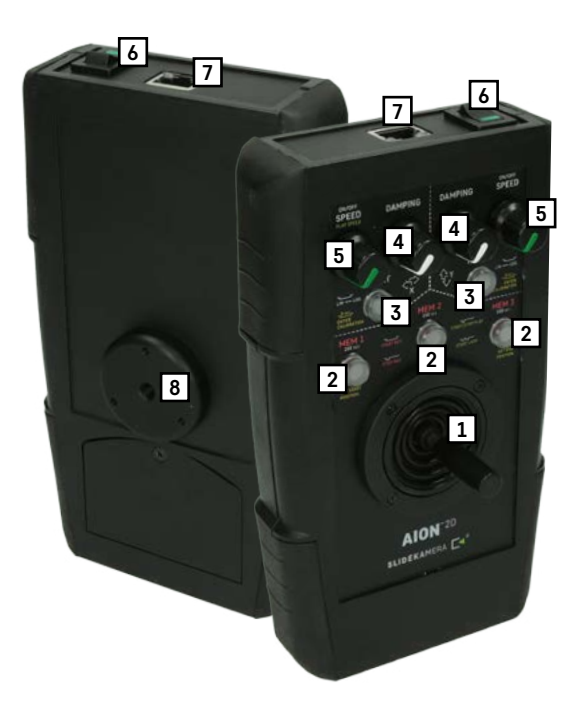

Na panelu przednim sterownika umieszczono joystick oraz pokrętła. Gniazda złącz elektrycznych oraz włącznik zasilania znajdują się na górnej ściance obudowy sterownika.

#### **Panel przedni:**

[1] joystick [2] przyciski MEM [3] przyciski INVERT [4] pokrętła DAMPING [5] pokrętła SPEED **Górna ściana obudowy:** [6] włącznik zasilania [7] gniazdo silników **Panel tylni:** [8] Otwór mocujący 1/4"

# **2. Podstawowe cechy sterownika AIONTM 2D**

# **2.1. Tryb Live**

- dokładne i intuicyjne sterowanie dzieki zastosowaniu precyzyjnego joysticka
- płynna zmiana prędkości odpowiadającej maksymalnemu wychyleniu joysticka (od 1 do 100% prędkości maksymalnej)
- płynna zmiana łagodnego startu/zatrzymania (od 0,1 do 5 sekund)
- szybkie odwrócenie kierunku danej osi (jednym kliknięciem)
- jeszcze większa precyzja dzięki możliwości przełączenia charakterystyki joysticka **LIN<->LOG**
- możliwość wyłączenia każdej osi z osobna

# **2.2. Zapis / odtwarzenie ruchu**

**SLIDEKAMERA** 

- 3 banki nieulotnej pamięci do nagrania i odtwarzani ruchu
- odtwarzanie zawsze startuje z tego samego punktu (dokładnie z tego, w którym rozpoczynaliśmy zapis)
- płynna regulacja prędkości odtwarzania ( pokrętłem **SPEED** osi **X**)
- możliwość zapętlenia odtwarzania (**PLAY LOOP**)

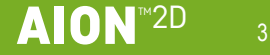

# **2.3. Kalibracja i ustawienia**

- Proste i szybka kalibracja (ustalenie zakresu ruchu) danej osi
- Pamięć ustawień użytkownika (odwrócenie kierunku danej osi, rodzaj charakterystyki joysticka) oraz zapisanych trajektorii

## **2.4. Sterowanie ruchem**

Precyzję i ergonomię sterowania zapewnia dwuosiowy analogowy joystick. Wychylenie jego dźwigni przekłada się dynamicznie na prędkość obrotu głowicy. Do wyboru są dwa rodzaje charakterystyki joysticka:

- **• LIN** wychylenie dźwigni przekłada się liniowo na prędkość głowicy, daje to równomierną kontrolę nad ruchem we wszytskich prędkościach
- **• LOG**  wychylenie dźwigni przekłada się logarytmicznie na prędkość głowicy, daje to większą precyzję sterowania w zakresie małych prędkości

Pokrętła **SPEED** pozwalają na zmianę prędkości maksymalnej w danej osi. Obracając pokrętłem w prawo zwiększamy prędkość odpowiadającą maksymalnemu wychyleniu joysticka. Jednocześnie maksymalne skręcenie pokrętła **SPEED** w lewo spowoduje wyłączenie danej osi (gaśnie podświetlenie przełącznika **INVERT**).

Pokretła **RAMP** pozwalają na zmianę łagodnego startu/zatrzymania danej osi. Obracając w prawo zwiększą się czas łagodnego startu/zatrzymania (zmniejsza się przyspieszenie danej osi). Łagodne zatrzymanie uzyskuje się poprzez puszczenie joysticka w czasie, gdy głowica jest w ruchu (czyli joystick wraca do pozycji neutralnej). **Uwaga!** Wychylenie joysticka w kierunku przeciwnym spowoduje przerwanie łagodnego zatrzymania (głowica bezzwłocznie zatrzyma się i zacznie obracać się w kierunku przeciwnym)

Przełączniki **INVERT** pozwalają na:

- zmianę kierunku danej osi jednym kliknięciem
- zmianę rodzaju charakterystyki joysticka (**LIN<->LOG**) w danej osi dłuższe przytrzymanie przełącznika (>0,7s); kolor podświetlenia oznacza rodzaj charakterystyki: zielony - **LIN**, czerwony - **LOG**

# **2.5. Nagrywanie/odtwarzanie ruchu**

Sterownik posiada 3 banki pamięci nieulotnej (zapisany ruch pamiętany jest nawet po odłączeniu zasilania) MEM 1 - MEM 3. W każdym z nich może zostać zapisana jedna trajektoria. Maksymalny czas nagrywania wynosi: 200s dla MEM 1 i 100s dla MEM 2 i 3.

### **2.5.1. Zapis**

Uaktywnienie zapisu danego banku odbywa się przez dłuższe przytrzymanie (>0,7s) danego przełącznika **MEM** (podświetlenie przełącznika zaczyna mrugać). Ponowne wciśnięcie migającego przełącznika **MEM** kończy zapis. W trakcie nagrywania można dokonywać potrzebnych modyfikacji pokrętłami **SPEED** i **DAMPING**, dokładnie tak jak w trakcie pracy na żywo.

Po upływie maksymalnego czasu na nagranie danego banku sterownik sam zakończy zapis.

### **2.5.2. Odtwarzanie**

Odtwarzanie trajektorii (zapamiętanego ruchu) odbywa się poprzez krótkie wciśnięcie danego przełącznika **MEM** (włącza się podświetlenie przełącznika). Ponowne naciśnięcie danego przełącznika **MEM** kończy odtwarzanie. W czasie odtwarzania możliwe jest korygowanie prędkości odtwarzania (pokrętłem **SPEED** osi **X**). Zapętlenie odtwarzania (**LOOP**) uzyskujemy przez rozpoczęcie odtwarzania nie jednym, a dwoma krótkimi wciśnięciami (dwuklik).

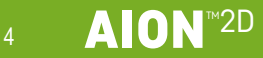

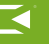

### <span id="page-4-0"></span>**2.5.3. Dojazd do pozycji startowej trajektorii**

Ponieważ odtwarzanie rozpoczyna się zawsze z punktu, w którym rozpoczęto zapis, głowica musi najpierw dojechać do tej pozycji. W czasie, gdy dana oś jest właśni wykonywania tego ruchu, pulsuje podświetlenie przełącznika/ów **INVERT**.

Przy pomocy pokręteł **DAMPING**, przed rozpoczęciem odtwarzania, można zwiększyć tłumienie w danej osi. Wtedy dojazd do pozycji startowej jest łagodniejszy.

Przy pomocy pokręteł **SPEED** można na bieżąco regulowań prędkość głowicy w trakcie dojeżdżania do pozycji startowej.

# **3. Kalibracja głowicy sterowanej XTM HEAD / BULLTM HEAD**

Kalibracja polega na ustaleniu zakresu ruchu głowicy. Jest to szczególnie przydatne w sytuacji, gdy wyjechanie poza bezpieczny zakres może spowodować uszkodzenie cennego sprzętu lub kabli.

Kalibracja każdej z osi obrotu (X i Y) odbywa się osobno.

Rozpoczęcie kalibracji danej osi odbywa się przez długie przytrzymanie (>5s) przełącznika **INVERT** (podświetlenie przełącznika **INVERT** zaczyna mrugać naprzemiennie w kolorze czerwonym i zielonym, jednocześnie zaczyna mrugać podświetlenie przełącznika **MEM 1**). Następnie należy dojechać do wybranej pozycji i zatwierdzić ją przez naciśnięcie przełącznika **MEM 1** (gaśnie podświetlenie **MEM 1** i zaczyna migać **MEM 3**). Po ustawieniu głowicy w drugiej skrajnej pozycji, zatwierdza się ją przez wciśnięcie przełącznika **MEM 3** (sterownik wraca do normalnej pracy).

Głowica BULL HEAD zapamiętuje zakres ruchu nawet po odłączeniu jej od zasilania. Dlatego jeśli nie nastąpiła zmiana warunków pracy, jest gotowa do działania od razu po włączeniu.

# **4. Gwarancja**

Wszystkie produkty Slidekamera objęte są gwarancją producenta przez okres 12-miesiący od daty sprzedaży. Gwarancja obejmuje wady produkcyjne i materiałowe. Gwarancja obejmuje naprawę lub w przypadku, gdy naprawa okaże się niemożliwa wymianę produktu na nowy, przy czym koszt naprawy nie może przekroczyć wartości katalogowej ceny produktu. Gwarancja nie obejmuje uszkodzeń i wad produktu powstałych na skutek jego nieprawidłowego używania, jak również nieprzestrzegania zasad konserwacji produktu.

### **Gwarancja traci również ważność w przypadku:**

- nieautoryzowanych prób napraw lub modyfikacji
- uszkodzeń mechanicznych powstałych w trakcie transportu oraz eksploatacji np. rysy, wgniecenia, wgłębienia, zabrudzenia etc.
- zalania, zawilgocenia produktu

Aby skorzystać z uprawnień gwarancyjnych nabywca powinien dostarczyć uszkodzony produkt wraz z dowodem zakupu lub potwierdzeniem płatności (faktura, paragon fiskalny, rachunek) do punktu, w którym sprzęt został zakupiony. Po upływie okresu gwarancji poszczególne części zamienne można zakupić u producenta lub w wybranych punktach sprzedaży wymienionych na stronie www.slidekamera.pl.

Producent prowadzi również serwis pogwarancyjny pod adresem: HET-CNC s.c., 80-175 Gdańsk, ul. Kartuska 386

### **UWAGA:**

Jakiekolwiek przesyłki wysyłane na koszt HET-CNC s.c., 80-175 Gdańsk, ul. Kartuska 386 nie będą odbierane.

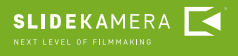

![](_page_4_Picture_20.jpeg)

#### **UWAGI DOTYCZĄCE PRAWIDŁOWEGO USUWANIA PRODUKTU ZGODNIE Z DYREKTYWĄ EUROPE-JSKĄ 2002/96/EC**

![](_page_5_Picture_1.jpeg)

Na koniec okresu użyteczności produktu nie należy wyrzucać do odpadów miejskich. Można go dostarczyć do odpowiednich ośrodków segregujących odpady przygotowanych przez władze miejskie lub jednostek zapewniających takie usługi. Osobne usuwanie sprzętu elektronicznego pozwala uniknąć negatywnych skutków dla środowiska naturalnego i zdrowia z powodu jego nieodpowiedniego usuwania i umożliwia odzyskiwanie materiałów, z których jest złożony, w celu

uzyskania znaczącej oszczędności energii i zasobów. Na obowiązek osobnego usuwania sprzętu elektronicznego wskazuje umieszczony na produkcie symbol przekreślonego pojemnika na śmieci.

![](_page_5_Picture_6.jpeg)

![](_page_6_Picture_0.jpeg)